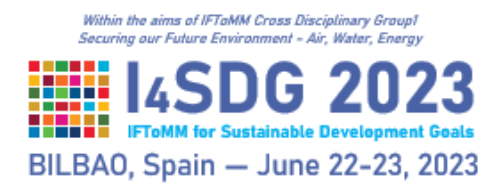

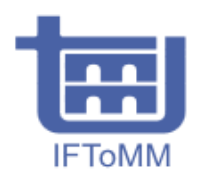

## **Instructions for the Online participants and presenters**

For the participants that will attend and present online, the Cisco Webex system will be used.

There is no need of installing any application since the online room can be accessed by just clicking the corresponding link. The recommended web browsers are Chrome, Firefox and Edge.

The links for the two online rooms are,

## **Room 1,** *Aula de Conferencias***:**

[https://ehu.webex.com/ehu/j.php?MTID=mdcaac089f6689cab76822e64183ac](https://ehu.webex.com/ehu/j.php?MTID=mdcaac089f6689cab76822e64183ac6b7) [6b7](https://ehu.webex.com/ehu/j.php?MTID=mdcaac089f6689cab76822e64183ac6b7)

Meeting number: 2732 634 0410 Meeting password: I4SDG

## **Room 2, P0A9A:**

[https://ehu.webex.com/ehu/j.php?MTID=mc2418a29f06a6d7145ed72dc2a29](https://ehu.webex.com/ehu/j.php?MTID=mc2418a29f06a6d7145ed72dc2a290b1c) [0b1c](https://ehu.webex.com/ehu/j.php?MTID=mc2418a29f06a6d7145ed72dc2a290b1c)

Meeting number: 2733 249 6719 Meeting password: I4SDG